# **M a n u a l**

for

Calculation Program

# **CALDOC**

----

Work Time Calculation

in

**L**andwirtschaftlichen **I**nformations-**S**ystem **L**andtechnik

>>> LISL <<<

# Prof. em. Dr. H. Auernhammer

# Chair of Agricultural Systems Technology

# TUM Weihenstephan

(2020-Dec-20)

Note: Change to DOS Settings (click upper side left): Font: Lucida Console 16 (or 18) Color: Background "blue"

# **Please note:**

LISL was developed in the 70s of the last century in German language only.

The system CALDOC is a subsystem of LISL. It contains only the models of indoor farming. From this, in turn, only the models of "**Dairy Farming**" with their titles and the associated influencing variables have been translated into English.

Important dialogs in the FORTRAN Program CALDOC are adapted to the English language, but still German grammar is in it!

Of course, CALDOC can also be used in German language for all other models of indoor farming with the mentioned leading model numbers (n)

- Bull fattening husbandry (1)
- Calf husbandry (3)
- Heifer husbandry (4)
- Solid and liquid manure application (8)

Their outputs into the "**Workload File**" and the "**Result File**" are output by CALDOC in English layout, but the "**Listing**" is originally still in German!

In the case of the system use possibly still following outputs in German language are possible and should not contribute to the confusion.

# **Table of contents**

- 1. System LISL
- 2. General system and usage information
- 3. Application notes for the interactive calculation with CALDOC
- 4. Working time calculation
- 4.1 Cattle farming
- 4.1.1 Program
- 4.1.2 Data basis
- 4.1.3 Models
- 4.1.3.1 Total working models 4.1.3.2 Process models 4.1.3.3 Sub-process models 4.1.3.4 Work time elements
- 4.4 Example of the procedure of the program CALDOC
- 5. End session

# Appendix

- 1. Example: CalDoc\_Listing-nnn.dat
- 2. Example: CalDoc\_Results-nnn.dat
- 3. Example: CalDoc\_DialPRM-nnn.dat
- 4. Example: CalDoc\_WloadEC-nnn.dat
- 5. Job setup for the "CALDOC" program

# **1. System LISL**

L I S L, the "Agricultural Information System for Agricultural Engineering", was developed at the Institute for Agricultural Engineering in Weihenstephan between 1971 and the mid-1990s. In parallel, it was used at the "Swiss Federal Research Station for Farm Management and Agricultural Engineering (FAT)" in Tänikon (Switzerland).

In Weihenstephan, the system was developed based on the dissertation AUERNHAMMER, H., http://mediatum.ub.tum.de/?id=982881, using the example of bull fattening. For the first time, a program-supported working time calculation based on work elements was realized in the FORTRAN IV programming language. The data storage was shifted into a "quasi-relational database" and contains there all necessary information for the respective model as a "document". This contains in 10 sections the required metadata, the respective model influencing variables with preset values (defaults), the corresponding working time demand function and for the first time ever with workload values according to the energy consumption method. The models are assigned to different levels, these represent the following contents:

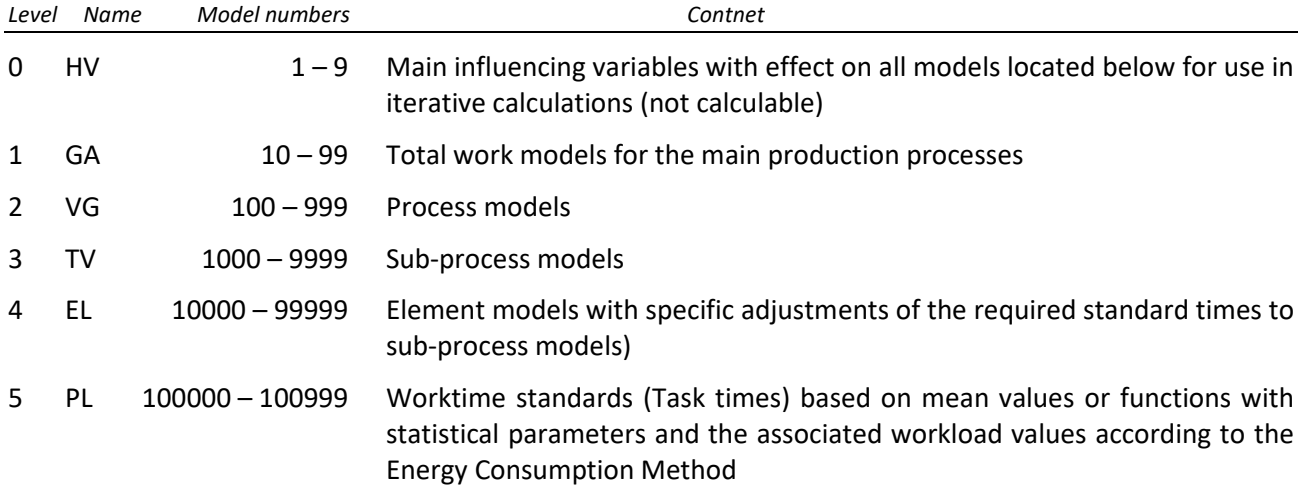

The models follow the deterministic approach. This means that the corresponding workflow is calculated from mathematically specified worktime standards (determined via time studies with statistical validation) by aggregating them up to the required scope of work (level TV to level GA). In the respective models, great importance was attached to the realistic workflow, which is why the calculations also represent a workflow plan.

In this model approach all calculations are always based on the only once existing worktime standards, which show a largely timeless validity with the work method contained in it (e.g. the walking speed of a working person will change only little also in the future!)

Beginning with the bull fattening a successive completion took place over the dairy cattle husbandry (SAUER, H., http://mediatum.ub.tum.de/?id=820199, the calf husbandry and the young cattle rearing. Subsequently, manure spreading was included in the model approach and thus the calculation area of indoor farming was completed as "Subsystem KALINN".

Finally, the working procedures in sow husbandry (HAIDN, B., http://mediatum.ub.tum.de/?id=820149) were processed in a separate "KALSAU subsystem". Parallel to the work in Weihenstephan, the FAT focused on the field of outdoor farming and implemented the necessary models in the "KALAUS subsystem". In addition, this subsystem also contains many different models for indoor farming based on Swiss labor relations. It should be noted, however, that in all models of the FAT the worktime standards are always represented in the form of mean values, which means that their adjustment to reality can only be made in the areas of validity specified there. Also the model texts from the punch card time were not converted into the normal writing and no energy consumption values were included in these models!

In addition to the working time calculation, the largely independent calculation program KalDok (calculation with documents) was also used by corresponding model areas for the calculation of the necessary material and investment requirements for agricultural farm buildings (KALBAU) in NACKE, E., http://mediatum.ub.tum.de/?id=820158, for the analysis of machine costs (KALKOS) in WENDL, G., http://mediatum.ub.tum.de/?id=820176 and for the investment requirements of biogas plants (KALBIO) in SCHÄFER, R., http://mediatum.ub.tum.de/?id=984245.

The currently available version of "KalDok V8B" as a DOS program, starting from pure use in batch mode via punch cards, has been extended again and again and adapted to the current user requirements. At present it can be used in

- Batch use (data input via file with predefined job structure)
- Dialog (single value input)

This English-language program CalDoc corresponds in content to the original German version KALDOK.

# **2. General system and usage information**

The present version of LISL with the program CALDOC contains only the subsection KALINN and was updated for general use from the research data in the AgTecCollection in mediaTUM. The system is located in the directory LISL with the associated subdirectory. For the use of the English version CALDOC of LISL the following notes have to be observed:

The system CALDOC with the working time calculation is always started \LISL\" under Windows by tapping twice on "Caldoc.bat". In this procedure then a DOS window opens and requires first the calculation form (Dialog or BATCH).

Usually, the dialog form is selected first (the batch form is more recommended for experienced users). This opens the start window of CalDoc for a corresponding calculation, whereby the respective number of the "session" is shown in the second line on the right. This number will be found in all generated output files!

The inputs required in the dialog are queried in each case line by line one after the other and are to be concluded after an appropriate input in each case with a <RETURN>. Please note:

- An empty input always leaves the respective preset value (default), if this is available. Otherwise a repetition of the input is requested!
- With numeric inputs, a zero only becomes a zero if the number "0" is typed in for it!

• For the Yes/No (Y/N) questions, only a "Y" or "y" is a yes, otherwise all other entries are a "No"!

For all calculations (dialog and batch), only the final result is displayed on the visual display unit. On the other hand, according to the selected output form, the detailed results are always written to the "listing file" in MS-DOS format.

In one session, any number of calculations can be performed, whereby either a previously processed model is calculated repeatedly with different input values or a new model is selected in each case.

The end of the session must be confirmed separately, whereby the system returns to the Windows interface. There the generated files are available with the session number "nnn" as file identifier. The following files are generated per session:

# **CalDoc\_Listing-nnn.txt**

Contains the workflow with all substeps and the overall result. The line length is 120 characters. This file should be opened with MS-Word, and the file type "DOS" should be selected. With landscape format and the font size 10 Courier or Courier New, a very good page-appropriate preparation for further use or printing takes place.

# **CalDoc\_DialPRM-nnn.dat**

This file contains the dialog inputs in a batch file format. It can thus be used for repeated calculations to specifically change one or more influencing variables (Please note the job structure according to the description in the appendix). **Important**: This file is only in "dialog mode" established!

# **CalDoc\_Results-nnn.csv**

Contains the final results of a calculation in CSV format as direct input into EXCEL.

# **CalDoc\_WloadEC-nnn.dat**

Here, the individual values for the energy consumption method are documented in order to be able to process them in a differentiated manner in a follow-up analysis with the program EUSANA. For this purpose, all work elements involved are listed next to the model headings. For these, columns 10 to 92 contain the assignments to the working position and the working type. Columns 93 - 116 contain the corresponding energy consumption values.

# **3. Application notes for the interactive calculation with CALDOC**

The CALDOC (**Cal**ulation with **Doc**uments) program is used for all calculations. This program is linked by your program start input in each case with the data required for it. You should use this program exclusively in the dialog form (DIAL). For a first test you can use the provided batch files (more details in appendix 2):

- Pen1-TV-Milking.dat
- Pen2-VG-Milking.dat
- Pen3-GA-Milking.dat
- Pen4-VG-Blindmilking.dat
- Pen5-207-Milking-Iterat.dat

For specialists, but also for serial calculations, however, the pure BATCH form (PARM) can also be used, see the required job structure in appendix 5!

## **Please note the following when using the program:**

- **Surcharge calculation:** With -1 any surcharge is eliminated. The 0 adds the surcharge value contained in the elements from time studies. With a value higher than 0 element based surcharges plus e.g. the input of the number 5 to the total result, a surcharge of 5 % could be made for "personal times of the working person". In the case of calf husbandry production methods, this value should be designated with the number 10.
- **Calculation type:** In general, the process-oriented calculation type (activity 1) should be selected, in which the required work stages are logged in the form of the work process. The iterative calculation (activity 2), on the other hand, is reserved for real influence quantity analyses (only one influence variable is to be changed step by step per calculation). Activities 3 and 4 are intended to provide the user with an overview of the available models and their possible uses, thus facilitating the choice of the model to be calculated.
- **Print output extent:** This is used to control the output for the results. The lower the value specified for this parameter, the more extensive the log will be. Select the value 1 to get all model information and especially for milking "Waiting Times and "Blind Milking Time per Cow" (the default value is 2).
- **Number of calculated models:** For better verification, only one model should be selected at a time. The additive linking of several models makes sense at most at the end of a comprehensive calculation, if the entire work of several sections is to be carried out with it on an overall result in each case.

**Model number:** See under 4.1.3 and 4.2.3

- **Read model content:** Important when attempting to calculate the model for the first time, as the description usually shows the model structure and often also hints on model limitations. *Note: Content description not translated to English!*
- **Change of influencing variables:** Here the possibility offers itself to adapt models to the demands with the influence variables. This is done by the following 3 forms, in case of a further calculation with the same model a  $4<sup>th</sup>$  form is possible.
	- 0 = *Do not change* any influence values, if you want to work with all preset values (usually the initial form for the beginner and for "getting a feel").
	- 1 = *Change all* influence quantities means that all influence values are output by the computer for modification and can then be overwritten as desired.
- 2 = *Change only* the most important influence values means that only influence values defined by us as important are output by the computer for modification. (If the computer does not output any influence values with this setting, this means that the required model change has not yet been carried out by us. In these cases, choose to change a l l influence quantities).
- 3 = *Targeted changes* is only possible for a subsequent calculation with the same model. The influence values of the previous calculation are left and individual influence values can be changed selectively. This is recommended for repeated calculations of a model if the influence values are changed only slightly.
	- *Note:* A blank entry leaves the preset value.

A numeric input replaces the preset value.

 If no further influence values are to be changed, the overwriting process is aborted by entering s or e (stop, end). For the remaining influence values, the preset value is left !

**Post-processing of the influence values:** After the influence quantities have been changed, the program offers a correction option for any subsequent changes. There are three possibilities to choose from:

- 0 = All entries correct: The final completion of the overrides with the regular continuation of the calculation.
- 1 = Make specific changes: The targeted change of one or more influencing variables to be named with the number (e.g. in case of input errors).
- 2 = Repeat entire input: The complete change of all influencing variables again.

# **4. Work Time Culculation**

A program and corresponding data are required for simulation. All working time data are stored in specific models and, depending on the aggregation level, is correctly linked.

# **4.1 Cattle Husbandry**

As mentioned above besides Bull fattening husbandry, Calf husbandry, Heifer husbandry and Solid and liquid manure application only Dairying is translated into English in the available database

# **4.1.1 Program**

For the calculations the already mentioned program CALDOC is used, which could be made errorfree to a large extent in about 15,000 program runs so far (at present version V8B is used).

The program is started with *Caldoc.bat* 

# **4.1.2 Database**

The currently available models are based on about 80,000 individual time measurements from practical operations. Extensive comparative studies have shown that the conditions in practice can be calculated with a deviation of plus/minus 5 %.

The models are classified into 5 levels. For the calculation, the strongest aggregation on level 2 (total work) should be assumed. If the corresponding model does not cover the planning alternative, then it is possible to go down one level. However, in this case, the links between the individual operations must be made by the user.

Please take the respective model headings for the overall work level and the operation level from the following lists.

# **4.1.3 Models**

The models almost always adhere to a very strict hierarchy. This makes the linkage relatively easy for the user to see through. The following example may demonstrate this:

Total work model 20 consists of activity models 200 - 209. Process model 200 in turn builds on the sub-process models with the numbers 2000 to 2099. These models themselves then fall back on the element models 20000 to 20999 and so on. Only below this level is the hierarchy deviated from, because on level 6 (work time standards, also called task times) only the numbers 100000 to 100999 are occupied (for the time being).

# **4.1.3.1 Total working models**

Number Model-Description

- ———————————————————————————————————————— 20 Dairy farming in tied-up stalls with pocket milking plan
	- 21 Dairy farming in tied-up stall with pipe line milking pl
	- 22 Dairy farming in cubicle houses, herringbone milking par
	- 23 Dairy farming in cubicle houses, rotary milking parlour

# **4.1.3.2 Process models**

- 200 Setup-work at feeding begin
- 201 Fill concentrate feed into bucket and distribute it
- 202 Load silage to feed barrow, transport and distribute si
- 203 Feeding of roughage
- 204 Pasturing work
- 205 Mucking and bedding by hand work or mechanical assistan
- 206 Refinishing work at feeding end
- 207 Milking in tied-up stall with bucket or pipeline milker
- 208 Extra work (windows cleaning, barn painting etc.)
- 209 Service work according to animals
- 211 Filling of concentrate feed into barrow and distributio
- 214 Summer barn-feeding
- 217 Milking in herringbone or rotary milking parlour
- 219 Special work for reproduction (pregnancy, birth)
- 225 Cleaning & bedding of cubicle boxes in loose housing sy
- 252 Frontl./bunker sil. unloader feed mixing wagon, distrib

# **4.1.3.3 Sub-process models**

- 2000 Setup-work at feeding begin
- 2001 Cleaning of feeding trough
- 2002 Load trash from feeding trough and move it away
- 2010 Take concentrate feed from bin and distribute by hand
- 2013 Fill feeding barrow with conc. feed from silo / unload
- 2020 Load silage from silo to barrow, transport and distrib
- 2030 Move hay by hand work from haystack to feeding table
- 2031 Distribute hay from feeding table into feeding trough
- 2040 Preparation work at farm yard before getting green fod
- 2041 Drive with tractor from farm yard to field
- 2044 Cut and load green fodder in same pass
- 2045 Unload green fodder with scraping floor to feeding tab
- 2046 Distribute green fodder from feeding table to feeding
- 2047 Replace fence at pasture to new grazing area
- 2048 Fill water tank trailer and prepare for use
- 2049 Force animals to or from pasture
- 2050 Move muck in tied-up barn from laying stall
- 2051 Mucking in tied-up stall with barrow
- 2052 Carry straw by hand work from stack to dung passage
- 2053 Bedding with straw in tied-up stall
- 2054 Cleaning of dung passage with stable broom
- 2060 Cleaning (brushing) of feeding table
- 2061 Monitoring walk
- 2062 Refinishing work at end of feeding
- 2070 General preparation work before milking
- 2071 Set-up work for milking in tied-up stall
- 2072 Milking with bucket milking plant in tied-up stall
- 2073 Refinishing work after milking in tied-up stall
- 2074 Cleaning of milk churn or milk tank
- 2075 General preparation work after milking
- 2080 Cleaning of windows in barn
- 2081 Painting of barn (inside)
- 2082 Disinfection of barn (also cleaning)
- 2083 Cleaning of dung passages
- 2084 General cleaning of milking plant
- 2090 Claw manicure in cattle crate
- 2094 Insemination of a cow
- 2095 Treatment of udder before dry period
- 2096 Assistance during calf birth
- 2111 Distribute conc. feed with feed barrow with outlet
- 2120 Unload silage from bunker silo with rotary unloader
- 2123 Distribute silage with feed mixing wagon
- 2150 Mucking with mechanical dung channel scraper
- 2170 Milking in tied-up stall with pipe line milking plant
- 2250 Cleaning of cubicles in loose housing system
- 2251 Bedding of cubicles in loose housing system
- 2270 Push cows in loose housing system to waiting room
- 2271 Set-up work before milking in milking parlour
- 2272 Milking in herringbone parlour
- 2273 Refinishing work after milking in milking parlour
- 2274 Cleaning of milking parlour and waiting room
- 2372 Milking in rotary milking parlor

# **4.1.3.4 Work time elements**

- 20000 Go to barn door
- 20001 Open door
- 20002 Close door
- 20003 Go to origin of feeding trough
- 20004 Go to barn gate
- 20005 Open gate
- 20006 Push full feeding barrow
- 20007 Pull empty feeding barrow
- 20008 Push feeding barrow to origin location
- 20009 Retrieve hand tool for silage distribution
- 20010 Retrieve hand tool for feeding trough cleaning
- 20011 Go to next feeding trough

20012 Return to origin of feeding trough 20013 Replace working tool 20014 Re-distribute silage in feeding trough 20020 Push trash barrow to trash storage place 20021 Push full trash barrow to trash storage place 20022 Return with empty trash barrow to barn 20023 Replace hand tools and trash barrow to parking area 20024 Load trash from feeding trough on trash barrow 20100 Go to storage place of concentrate feed 20130 Go to concentrate feed storage silo 20132 Go from silo emptying point to transport unit 20200 Go to silage barrow 20201 Push silage barrow to silo … … … 22000 !!! ---> Blind milking !!! 22500 Retrieve shovel for cleaning of cubicle house boxes 22501 Take muck out of cubicle boxes 22502 Go to next feed trough 22511 Bedding of sawdust to cubicle boxes 22702 Force cows into the waiting space 22703 Force cows after milking together 22710 Go to milking parlour 22711 Additional preparation work in milking parlour 22720 Catch cows into milking parlour in whole groups 22724 Release cows from milking parlour in whole groups 22730 Cleaning of dairy room 22731 Additional refinishing work in milking parlour 22740 Cleaning of milking parlour

## **4.4 Example of the input sequence of the CALDOC program**

A complete dialog flow of a session is shown below.

#### Start with *CalDoc*

```
Worktime Calculation with System LISL, Database TUM-Weihenstephan 
----------------------------------------------------------------- 
Special version of LISL (Agricultural Information System Ag-Technology) 
Whole database is available, but only Dairying models in English, 
all others in German only! 
Numbers of adapted models in English language are: 
    20 Dairying in "Tied-up stalls" 
    21 Dairying in "Loose Housing Systems" 
   207 Milking in "Tied-up stalls" 
   217 Milking in "Loose Housing Systems"
```
Please note: Not all texts of the variables are tanslated !!! What would you like to do?: 1 = Worktime calculation for Dairying or milking with above shown models 2 = Analyzing Workload Files according to energy consumption What's your choice .... **? 1** Usage of CalDoc:  $1 =$  Dialog 2 = Batch-Mode with Parameter File (xx... .prm) What's your choice .... **? 1** One Moment please (Init-File established) ! L I S L AgEng Systems Engineering Weihenstephan, 2020-12-21 C A L D O C (V7A) ------------------------------------------------------------------------------- (C) Dr. H. Auernhammer, Weihenstephan 2009, 2015 (Run 4) Data Source: Worktime Calculation based on Data from TUM-Weihenstephan This program enables the simulation of work time requirements of Animal and Plant Production Systems in accordance with several influencing parameters either by their defaults or by user-defined parameters. The program may be used in two different ways : D i a l o g (DIAL) **Program** controlled interactions B a t c h by File-Input (PARM) Controlled from user named batch-file with DOS-Command .:\> caldoc <Parameter\_file Please make your choice (DIAL, END or <Return>=DAIL) ! ----+----1----+----2----+----3----+----4----+----5----+----6----+----7----+ DTAT. What is the surcharge for your simulation ! -1 ===> Without any surcharge 0 ===> Surcharge by elements only (malfunction, others) >0 ===> Surcharge by elements + percentage surcharge! **? <Return>** Choose next activity : 1 = Calculation of one or more models 2 = Iteration of one parameter in a model 3 = Show Headlines (titles) of models on screen 4 = Show Parameters of one model on screen 9 = End of Session Make your choice  $(0=1)$  ! **? < Return>** How many models should be added together (0=1) ? **? <Return>** !!! Output of results will be in print file !!! Model-description also into print file (y/n) ? **? <Return>** What is your type of Protocol (0=1) ? (1=all, 2=to TV, 3=to VG, 4=to GA, 5=Result only) **? <Return>** What is the number of the Model you want ! **? 207** Read model-description (y/n) ? **? <Return>** Use of parameters :  $0 \implies N \circ \text{change}$ 1 ==> Change a l l parameters

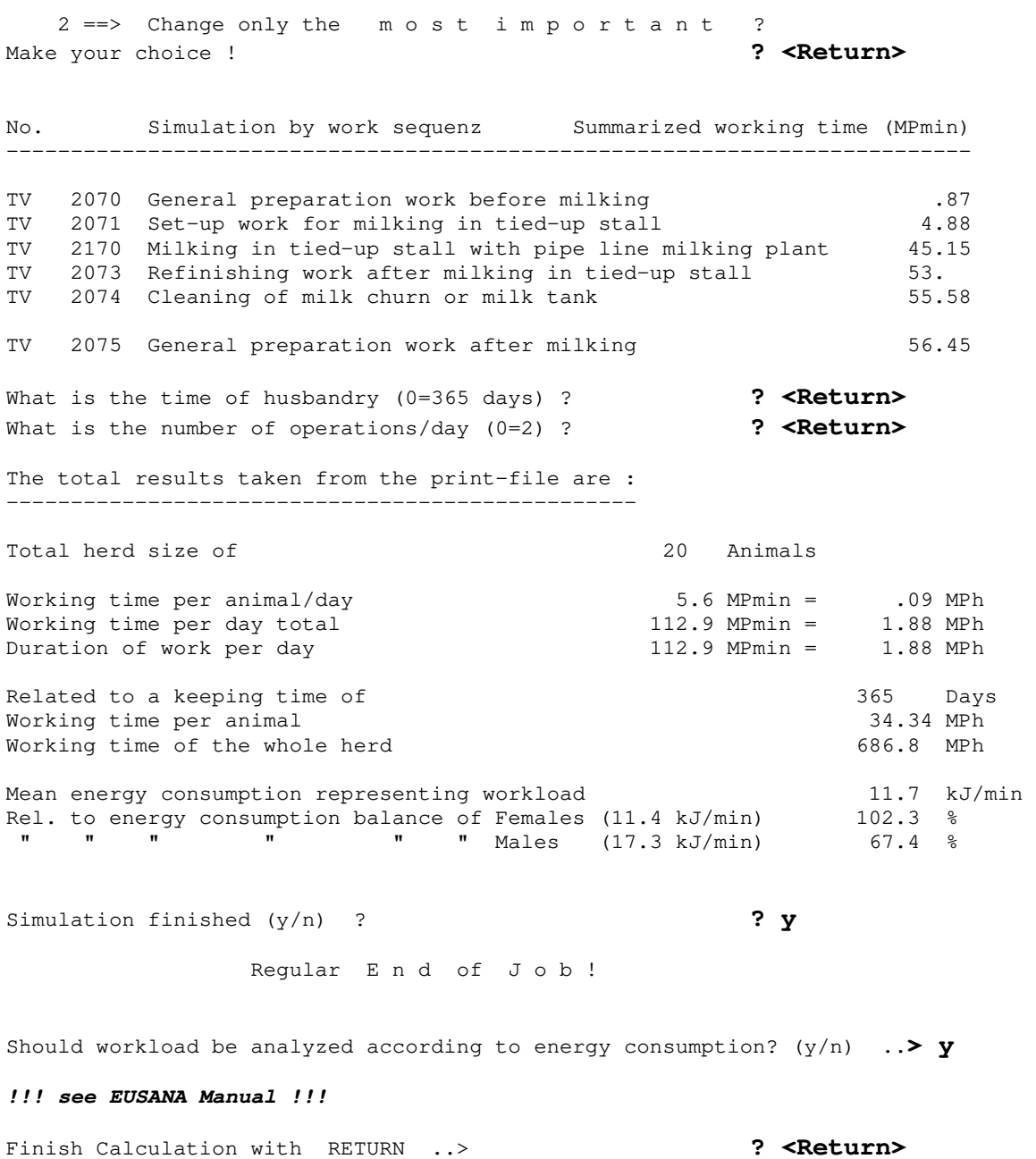

# **5. Close session**

In the batch file can be decided afterwards whether the analysis of the energy consumption data should follow. If 'Y', then EUSANA will follow with its dialog (if the program does not change to EUSANA, then restart "CalDoc" and select code 2)!

After this, the end of the dialog session must still be specifically confirmed, which returns the system to the Windows interface

### **Appendix 1: Output file (CalDoc\_Listing-005.txt) in Word-Format**

 LISL --- C A L D O C (V7B) -Ag. Systems Technology Weihenstephan TUM- Source: http://mediatum.ub.tum.de/?id=1580101 ---------------------------------------------------------------------------------------------------- CalCulation on: 2020-12-22 Output File: CalDoc\_Listing-005.txt Calculation is done with surcharge (malfunction, others) by Elements! Model no. 207: Milking in tied-up stall with bucket or pipeline milker -------------------------------------------------------------------------- Modellinhalt: ------------- Die Arbeitsperson bereitet nach den allgemeinen Ruestarbeiten die Eimer- bzw. Rohrmelkanlage fuer das Melken vor. Handelt es sich um eine Eimermelkanlage, werden die Melkeimer vorbereitet, der Milchseier mit Filteranlage zusammenge setzt. Bei einer Rohrmelkanlage dagegen werden die Melkzeuge von der Spuel leitung genommen, die Milchleitung an den Tank angeschlossen und der Filter ... Allocations to the model parameter: ----------------------------------- 1. Frequency of occurance . . . . . . . . . . . 1.000 Occurance(s) 2.+Herd size . . . . . . . . . . . . . . . . . 22.000 Cows 3.+Number of stall rows . . . . . . . . . . . . 2.000 Rows 4.+Width of feeding trough per cow . . . . . . 1.200 Meter 5. Width of barn . . . . . . . . . . . . . . . 11.000 Meter 6.+Milking plant: 0=Bucket, 1=Pipe line . . . . .000 7.+Number of milking units . . . . . . . . . . . 3.000 Buckets<br>9.+Final milking with milking unit: 0=No, 1=Yes 1.000 9.+Final milking with milking unit: 0=No, 1=Yes 12. Udder cleaning: 0=Dry, 1=Wet . . . . . . . . . 1.000<br>14.+Milk storage: 0=Churns, 1=Tank . . . . . . . 1.000<br>15.+Tank cleaning: 0=Manual, 1=Automatic . . . . . . . . 000 16. Content of the milk tank . . . . . . . . . 8.000 100 liter 18.+Interval for milk delivery . . . . . . . . . . 2.000 Feedings<br>19.+Annual milk performance of the herd . . . . 7000.000 Kilogramm 19.+Annual milk performance of the herd . . . . 7000.000 Kilogramm<br>20.+Average main milk flow of the herd . . . . . 1.400 kg/Minute 20.+Average main milk flow of the herd  $\dots$  . . . . 1.400 kg/Minutes 21. Days of milking per cow and year . . . . . . 305.000 Days 21. Days of milking per cow and year . . . . . . 305.000 Days<br>22. Space of dairy room . . . . . . . . . . . 12.000 Square meter 22. Space of dairy room . . . . . . . . . . . . 12.000 Square meter 23. Dist.: Begin of feeding trough - dairy room 10.000 Meter 24. Dist.: Dairy room - begin of stall rows . . 15.000 Meter 26.+Number of milking persons . . . . . . . . 1.000 Person(s) 26.+Number of milking persons . . . . . . . . . Structure of work sequence (Coding: GA=Total work, VG=W'instance, TV=W'part instance, EL=W'element, PL=W-standard) ---------------------------------------------------------------------------------------------------- Model- Frequency Working time (MPminutes) related to Model description ---------------------------------------------------------------------------------------------------- 207 Milking in tied-up stall with bucket or pipeline milker 1.00 2070 General preparation work before milking 1.00 20700 Go to dairy room 1.00 .1 Open door 100905 Turn switch(es) on/off 1.00 .1 20701 Retrieve apron 1.00 .2 20702 Tie apron around 1.00 .4  $\overline{\phantom{a}}$  . 9 2071 Set-up work for milking in tied-up stall 1.00 100441 Put milking pail together 3.00 3.0

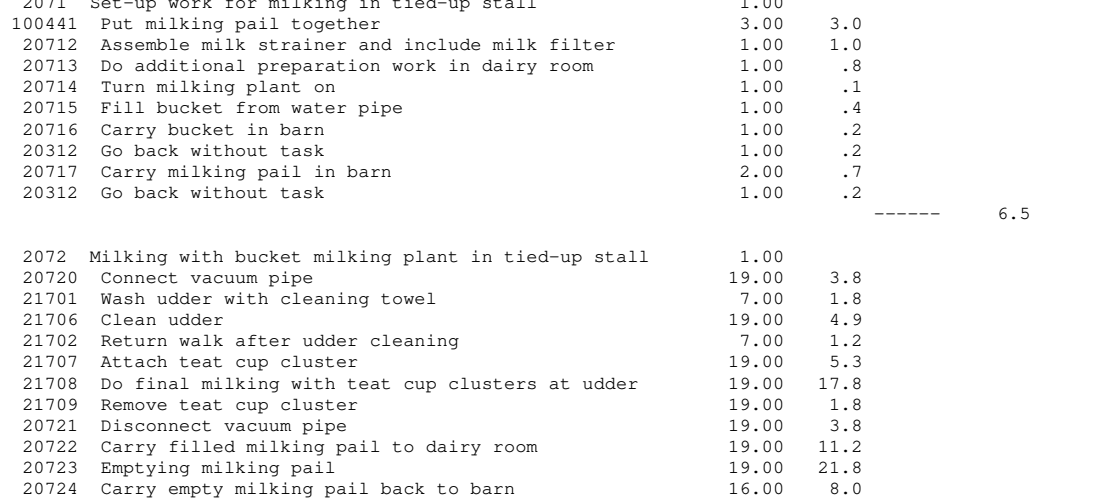

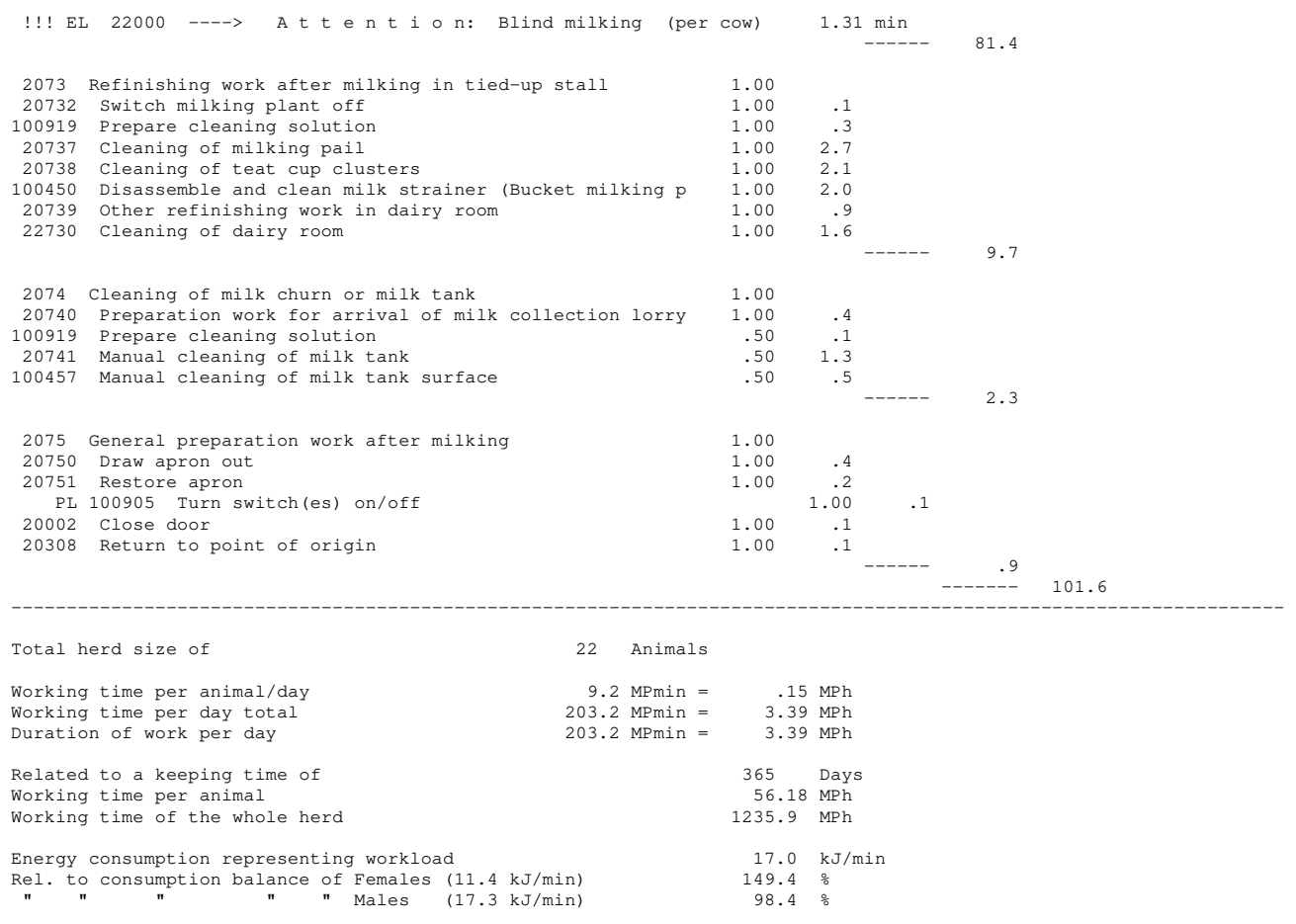

# **Appendix 2: Output file (CalDoc\_Results-006.csv) in csv-Format**

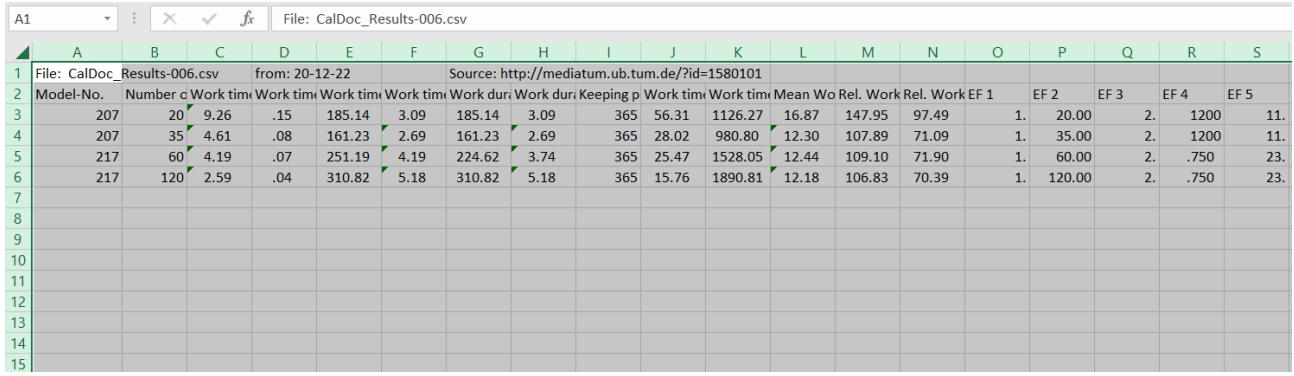

# **Appendix 3: Output file (CalDoc\_DialPRM-005.dat) as Batch-File**

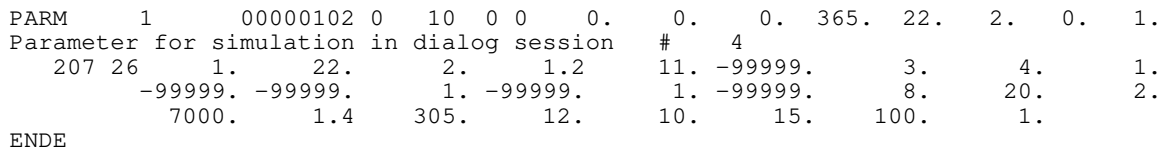

#### **Available Test Parameter Files (in red the adapted values)!!!**

*Pen1-TV-Milking.dat* (Pure milking time without preparation and finishing work in different milking systems)

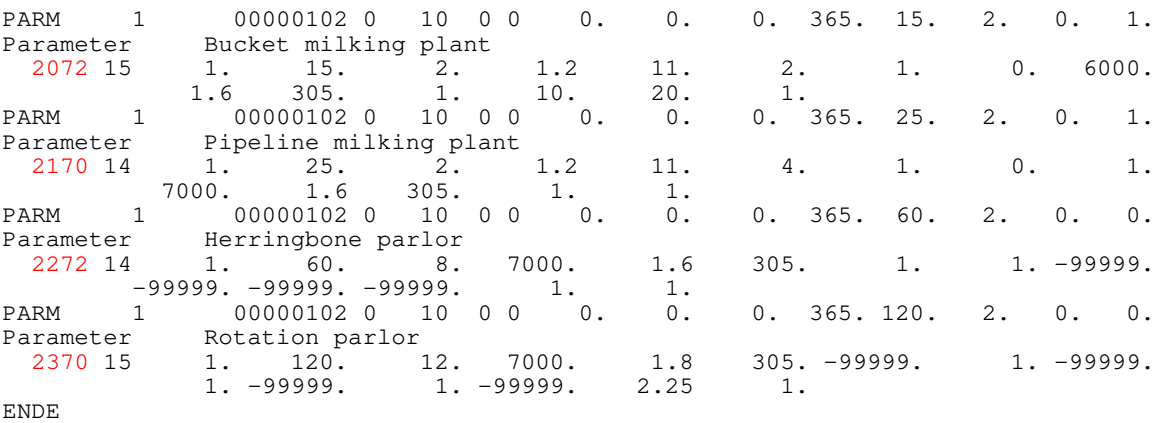

#### *Pen2-VG-Milking.dat* (Milking process including preparation and finishing work in different milking systems)

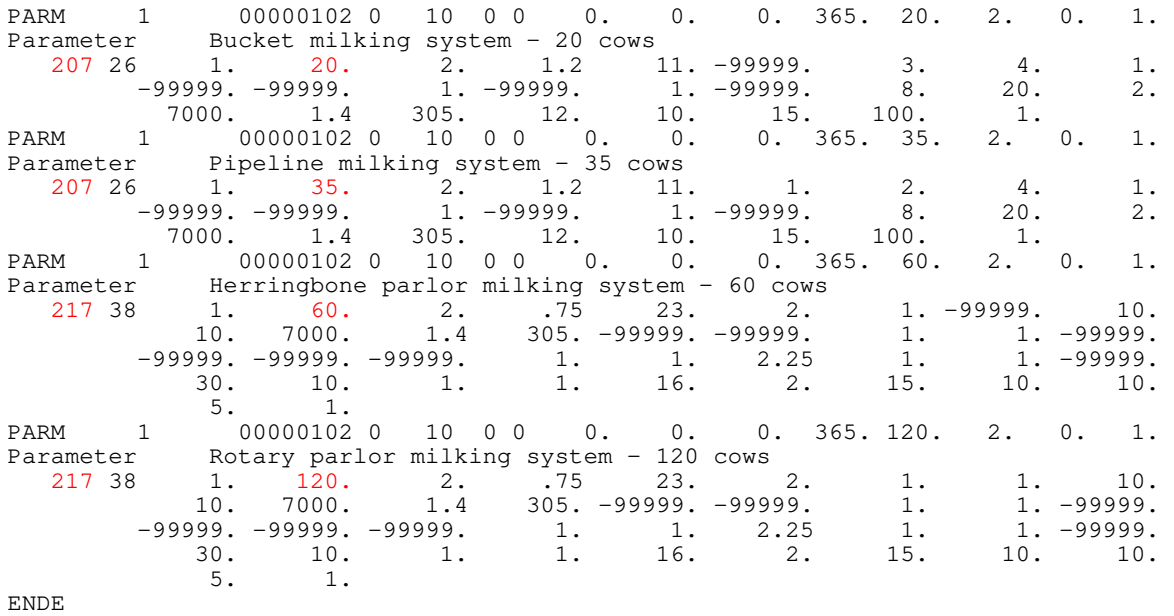

#### *Pen3-GA-Milking.dat* (Daily husbandry working time)

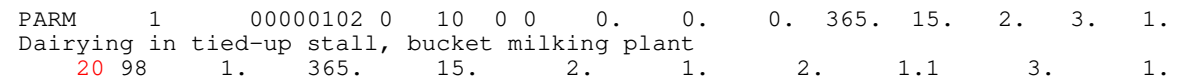

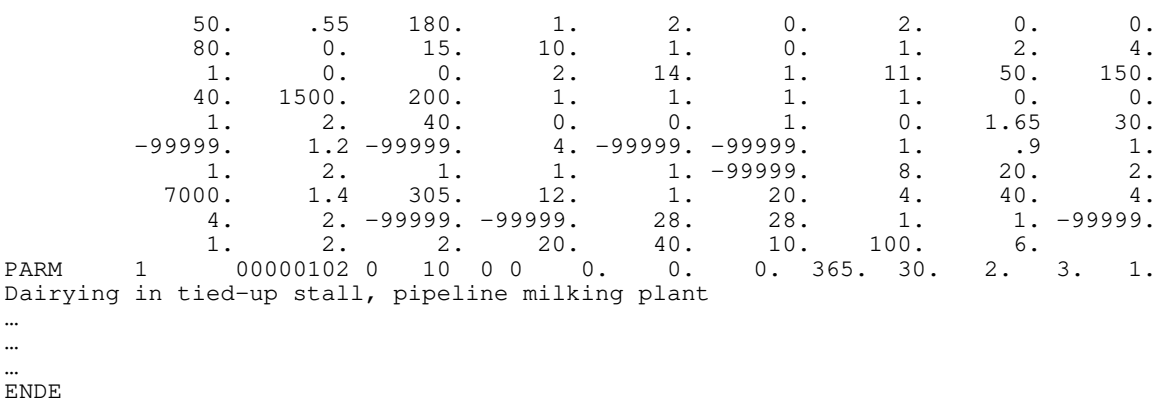

*Pen4-VG-Blindmilking.dat* (Test of Waiting time or Blindmilking in different milking systems)

| $1$ 00000102 0 10 0 0 0. 0. 0. 365. 15. 2.<br>PARM<br>Parameter Bucket milking system - Default values                                                                        |        |             |     |                                                                                                    |       |      | 0.<br>1.                                 |
|----------------------------------------------------------------------------------------------------|--------|-------------|-----|----------------------------------------------------------------------------------------------------|-------|------|------------------------------------------|
| $207$ 0<br>00000102 0 10 0 0 0. 0. 0. 365.<br>$\overline{1}$<br>PARM<br>Parameter Bucket milking system - Blind milking                                                       |        |             |     |                                                                                                    | 40.   | 2.   | 0.<br>1.                                 |
| 207 26<br>1.                                                                                                    | 40. 2. | 1.2         | 11. | 1. 2.                                                                                                    |       | 6.   | $1$ .                                    |
|                                                                                                    |        |             |     |                                                                                                    | 8.    | 20.  | 2.                                       |
| 0. 0. 1. 0. 1.<br>4000. 2.2 305. 12. 10.                                                                                                    |        |             |     | $\begin{array}{c} 0 \\ 15 \end{array}$                                                                                 | 100.  | 1.   |                                          |
| $1$ 00000102 0 10 0 0 0. 0.<br>PARM                                                                                                    |        |             |     | 0.365.                                                                                                    | 15.   | 2.0. | 1.                                       |
| Parameter Pipeline milking system - Default values                                                                                                    |        |             |     |                                                                                                    |       |      |                                          |
| 1. 30. 2. 1.2<br>207 26                                                                                                    |        |             | 11. | 1. 2.                                                                                                    |       | 4.   | 1.                                       |
| 0. 0. 1. 0. 1. 0. 8.<br>7000. 1.4 305. 12. 10. 15. 100.                                                                                                    |        |             |     |                                                                                                    |       | 20.  | 2.                                       |
|                                                                                                    |        |             |     |                                                                                                    |       | 1.   |                                          |
| 1 00000102 0 10 0 0 0. 0. 0. 365.<br>PARM                                                                                                    |        |             |     |                                                                                                    | 15.   | 2.0. | 1.                                       |
| Parameter Pipeline milking system - Blind milking                                                                                                    |        |             |     |                                                                                                    |       |      |                                          |
| 1. 30. 2. 1.2<br>207 26                                                                                                    |        |             |     | $11.$ 1. 2.                                                                                                    |       | 4.   | 1.                                       |
| 0. 0. 1. 0. 1. 0. 8.<br>4000. 2.4 305. 12. 10. 15. 100.                                                                                                    |        |             |     |                                                                                                    |       | 20.  | 2.                                       |
|                                                                                                    |        |             |     |                                                                                                    |       | 1.   |                                          |
| PARM 1 00000102 0 10 0 0 0. 0. 0. 365.                                                                                                    |        |             |     |                                                                                                    | 15.   | 2.0. | 1.                                       |
| Parameter Herringbone parlor milking system - Default values                                                                                                    |        |             |     |                                                                                                    |       |      |                                          |
| 217 38 1.                                                                                                    |        | 60. 2. . 75 | 23. | 2.                                                                                                    | $1$ . |      | 0.8.                                     |
|                                                                                                    |        |             |     |                                                                                                    |       |      | $1. -999999.$                            |
| $\begin{array}{ccccccccc} 1.4 & 305 & -99999 & -99999 & & 1.4 \\ -99999 & -99999 & -99999 & -99999 & 1. & 1. & 2.25 & 1. \\ 30. & 10. & 1. & 1. & 16. & 2. & 15. \end{array}$ |        |             |     |                                                                                                    |       |      | $1. -999999.$                            |
| 5. 1.                                                                                                    |        |             |     |                                                                                                    |       | 10.  | 10.                                      |
| $1$ 00000102 0 10 0 0 0. 0. 0. 365. 15. 2. 0. 1.<br>PARM                                                                                                    |        |             |     |                                                                                                    |       |      |                                          |
| Parameter Herringbone parlor milking system - Blind milking                                                                                                    |        |             |     |                                                                                                    |       |      |                                          |
| $217$ 38 1. 60. 2. .75 23.                                                                                                    |        |             |     | $\overline{2}$ .                                                                                                    |       |      | 1. 0. 8.                                 |
| 8.                                                                                                    |        |             |     | $4000.$ 2.4 305. -99999. -99999.                                                                                       |       |      | $1. 1. -99999.$                          |
|                                                                                                    |        |             |     |                                                                                                    |       |      |                                          |
|                                                                                                    |        |             |     |                                                                                                    |       |      |                                          |
| 5.<br>$1$ .                                                                                                    |        |             |     |                                                                                                    |       |      |                                          |
| PARM 1 00000102 0 10 0 0 0. 0. 0. 365. 15. 2. 0. 1.                                                                                                    |        |             |     |                                                                                                    |       |      |                                          |
| Parameter Rotary parlor milking system - Waiting time                                                                                                    |        |             |     |                                                                                                    |       |      |                                          |
| 217 38                                                                                                    |        |             |     |                                                                                                    |       |      |                                          |
|                                                                                                    |        |             |     | $\begin{array}{ccccccccc}\n1. & 80. & 2. & .75 & 23. & 2. \\ 6. & 7000. & 1.4 & 305. & -99999. & -99999.\n\end{array}$ |       |      | 1. $1.$ $1.$ $6.$<br>1. 1. -99999.       |
|                                                                                                    |        |             |     |                                                                                                    |       |      | $1. 1. -999999.$                         |
| $-99999$ . $-99999$ . $-99999$ . 1. 1. 2.25 1. 1. -999<br>30. 10. 1. 1. 16. 2. 15. 10.                                                                                        |        |             |     |                                                                                                    |       |      | 10.                                      |
| 5.<br>1.                                                                                                    |        |             |     |                                                                                                    |       |      |                                          |
| 00000102 0 10 0 0 0. 0. 0. 365. 15. 2. 0. 1.<br>PARM<br>$\mathbf{1}$                                                                                                    |        |             |     |                                                                                                    |       |      |                                          |
| Parameter Rotary parlor milking system - Blind milking                                                                                                    |        |             |     |                                                                                                    |       |      |                                          |
| 217 38 1.                                                                                                    |        | 80. 2. . 75 | 23. | $\overline{2}$ .                                                                                                    | 1.    | 1.   | 12.                                      |
| $12. 7000. 1.4 305. -99999. -9$<br>-99999. -99999. -99999. 1. 1.                                                                                                    |        |             |     | 305. -99999. -99999.                                                                                                   |       |      | $1.$ $1.$ $-99999.$<br>1. $1.$ $-99999.$ |
|                                                                                                    |        |             |     | 2.25                                                                                                    |       |      |                                          |
| 10.<br>30.                                                                                                    |        | 1. 1.       | 16. | $\overline{2}$ .                                                                                                    | 15.   |      | 10.<br>10.                               |
| 5.<br>1.                                                                                                    |        |             |     |                                                                                                    |       |      |                                          |

Ende

# *Pen5-207-Milking-Iterat.dat* (Iteration of Herd size)

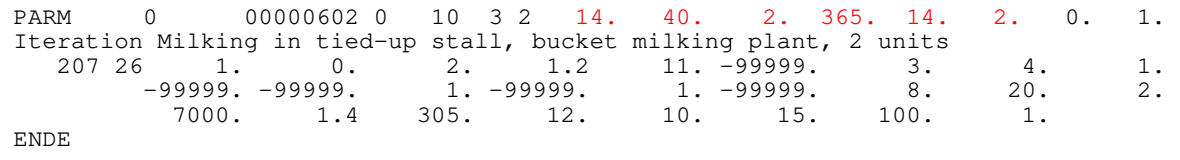

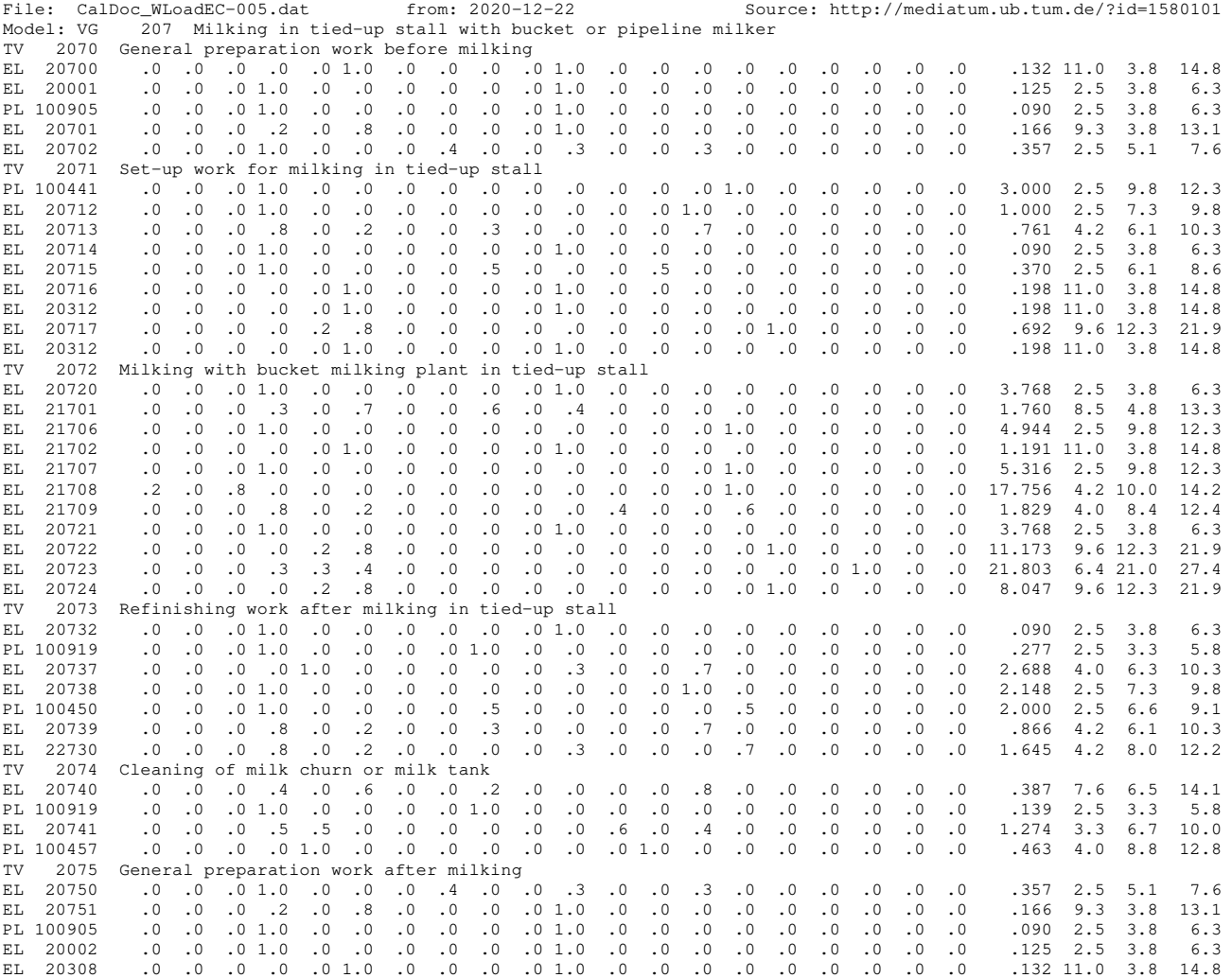

# **Appendix 4: Output file (CalDoc\_WloadEC-005.dat) as Input File "EUSANA"**

# **Appendix 5: Job setup for the "CALDOC" program**

### **Line sequence for working time calculation**

 Parameter line Heading line (Heading of the model calculation)  $\Box$  Insert as often as you like Model selection line (n times, if EF-no. > 9 with modification END line

#### Note:

The names of the variables used in the lists below following the column specifications decide on the form of the entry during the input!

The rules according to FORTRAN IV apply, according to which the first letter in the name

A – H and O – Z **Real value**, enter arbitrary in data field with dot

I-N **Integer value,** which is to be entered right-justified.

### **Data scheme for the parameter line**

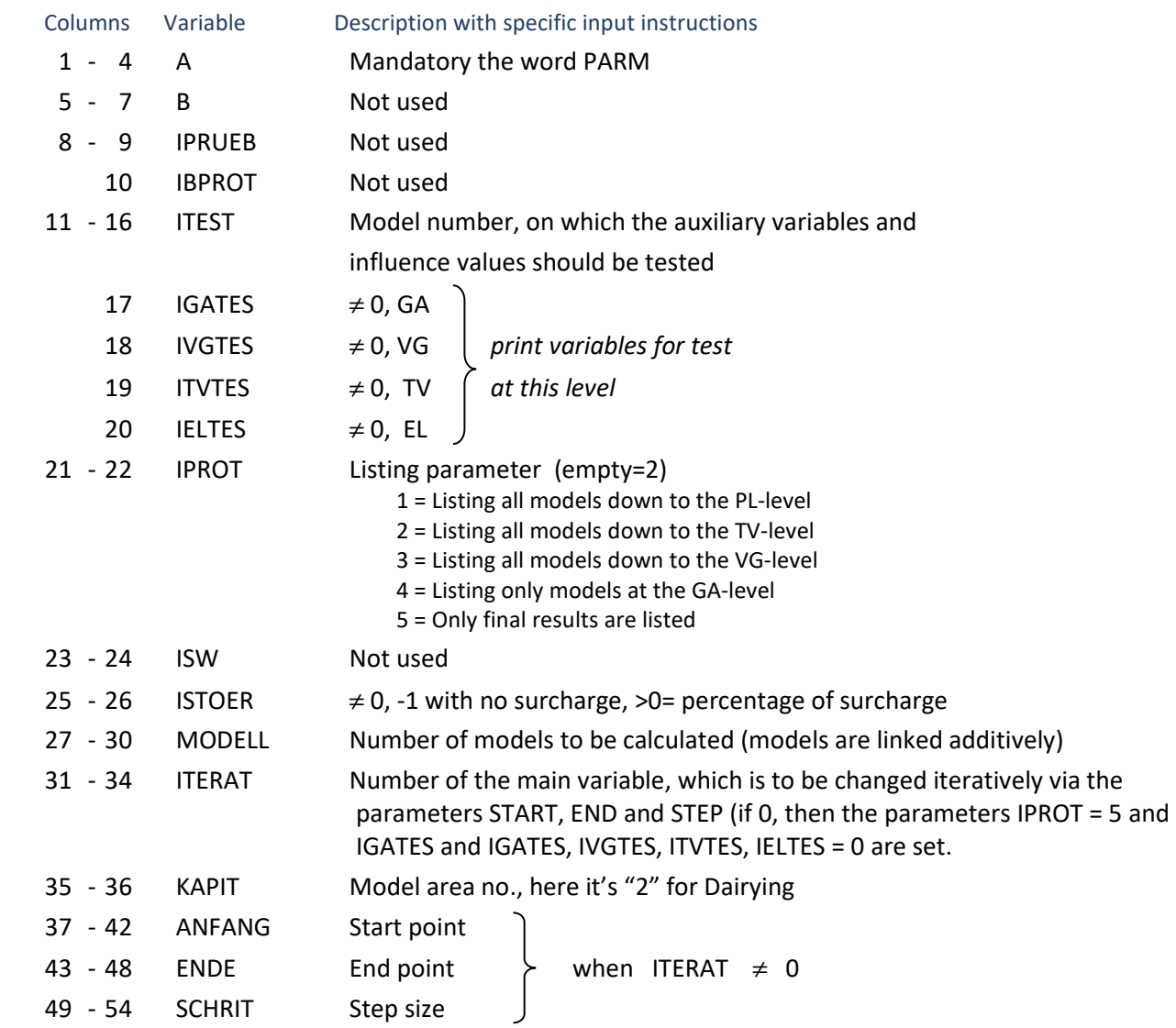

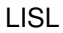

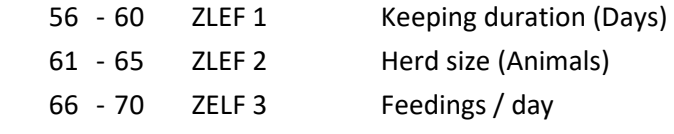

#### **Heading line (Heading of the model calculation)**

1 - 80 UEBER The text entered on this line will be entered in the listing as the heading of the model calculation and printed at the beginning of the report.

#### **Model selection lines**

A selection line (possibly with subsequent lines for overwriting) is required for each desired model. These lines are to be entered as follows:

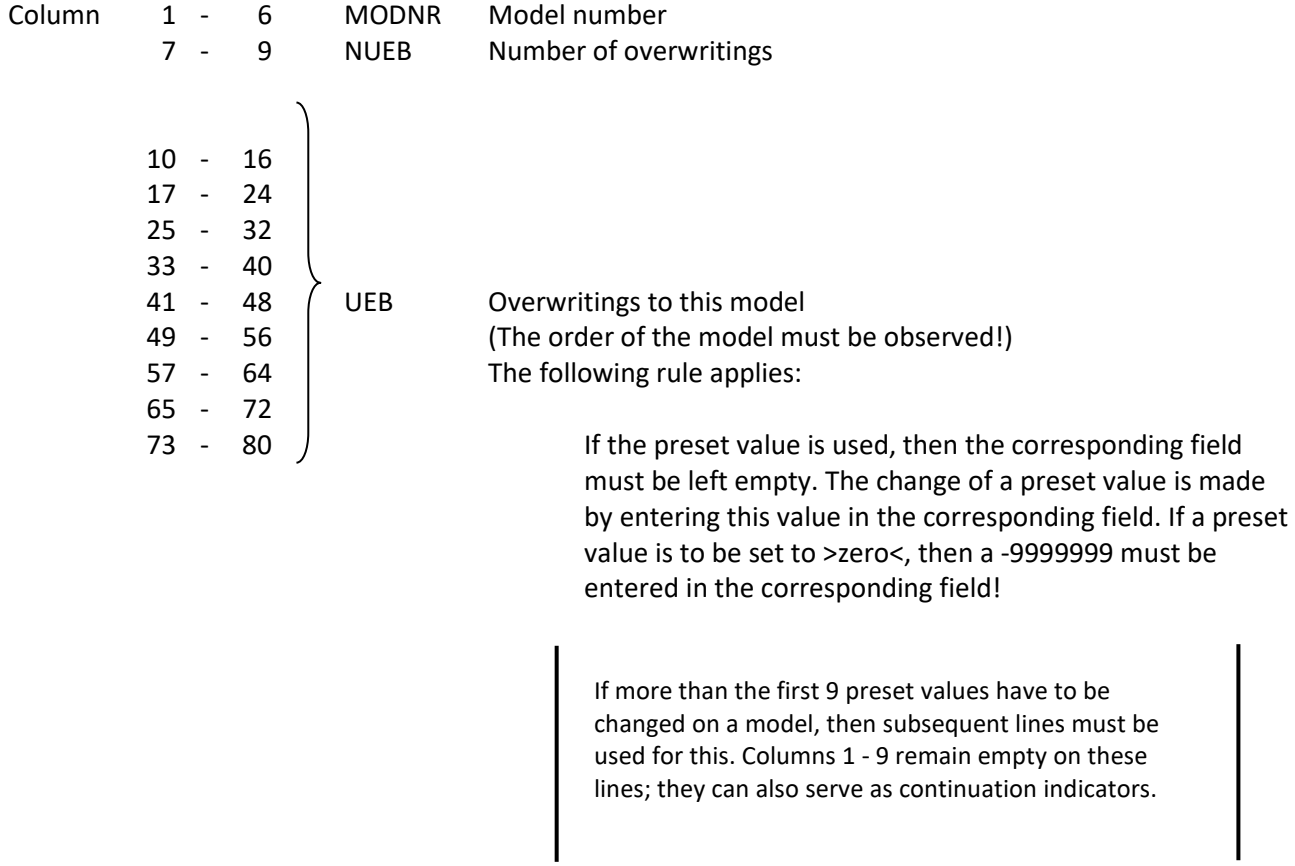

#### **END line**

Column 1 - 4 The word 'Ende'